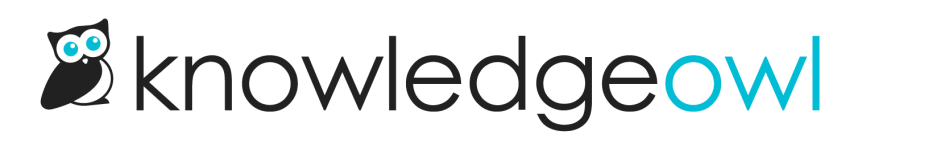

## Hide the table of contents

Last Modified on 12/28/2022 12:25 pm EST

You might want to hide the table of contents completely in your knowledge base--maybe to save some screen real estate, or to force people to work through navigation, or simply because your knowledge base isn't complex enough to need a table of contents everywhere.

To do so, you'll need to use the Single Column layout:

- 1. Go to Settings > Style.
- 2. Expand the Layouts section.

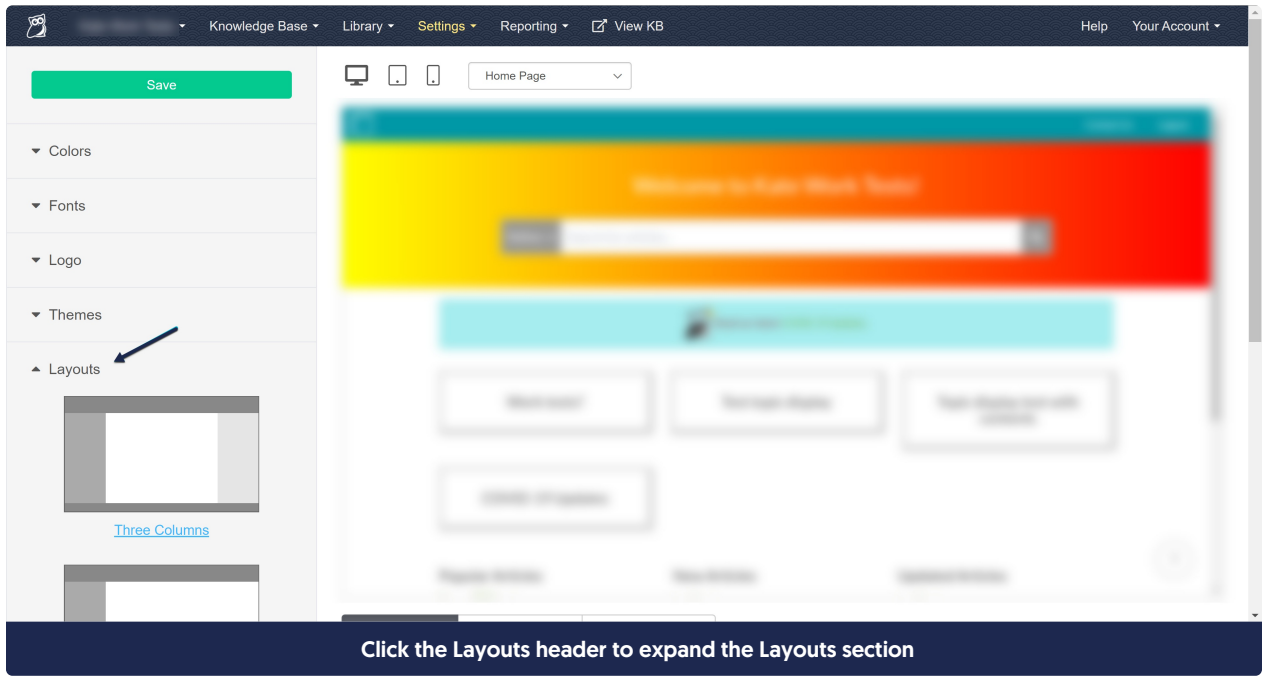

3. Click on the One Column layout option.

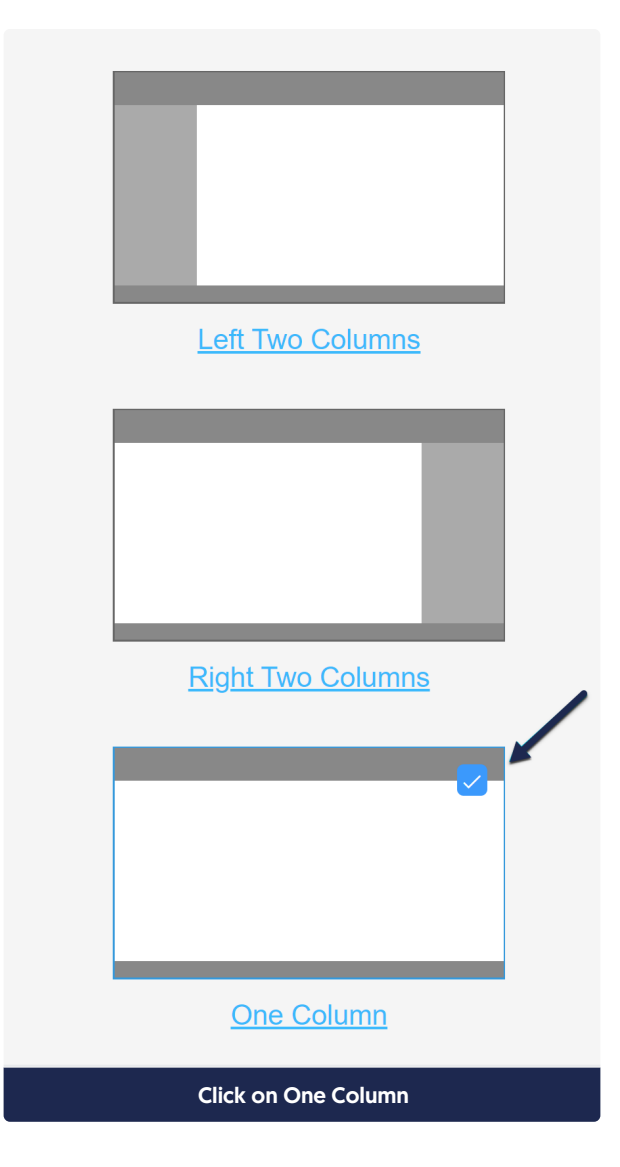

4. The Preview pane should update. Click the Save button to save these changes.

Depending on the Theme you're using, you may see other changes in various pages. We recommend doing a quick review of a few pages to be sure the new layout looks good. If you find specific pages that seem to need adjustment, contact us for help making those changes.